# **Clipping media using a script for macOS**

ELAN supports the creation of media clips (video and/or audio) by external applications, based on information entered in a text file named "clip-media.txt". Via this script, ELAN can call an external program from the command line and pass the parameters it needs to do the actual clipping.

On **macOS** this can work roughly the same as on **Windows** and **Linux** (see the file "Clip\_media\_Windows.pdf") but this tutorial shows you how to set-up this script on **macOS** to call an AppleScript script, which in turn calls QuickTime Player to:

- 1. open the media file
- 2. trim to the selection made in ELAN
- 3. export the result as .mp4 or .m4a (or save as .mov)
- 4. close the file

The result will be saved in the same location as the original video or in a location specified by the user.

There are four steps needed to be taken to clip the media successfully:

- 1. Placement of the script files in their locations.
- 2. Editing and saving 'clip-media.txt' to match your file paths and AppleScript choice.
- 3. Editing and saving the AppleScript of your choice (optional).
- 4. Calling the script from within ELAN via File->Export as->Media Clip using Script…

#### **1. Where to place the script**

Clipping with these AppleScripts will only work if you are working on a local machine.

There are two locations where ELAN will look for the script file (i.e. "clip-media.txt"). The first location ELAN will search is the preferences folder, which is located here:

/Users/<user>/Library/Preferences/ELAN (<user> represents the home folder of the user, the user\_login\_name)

If the txt-file and the scripts are located there, future versions of ELAN will also be able to find and use the scripts. In the Finder the <user>/Library/ folder is hidden by default; it can be made visible via the Go menu of the Finder while holding down the  $\sim$  Option (or Alt) key.

The second location ELAN will search is ELAN's own .app folder (as of ELAN 5.0), e.g. /Applications/ELAN\_5.2.app/Contents/Resources/clip-media.txt

The contents of an .app folder can be made visible by Ctrl-clicking (or right-mouse button click) the folder and selecting Show Package Contents in the context menu.

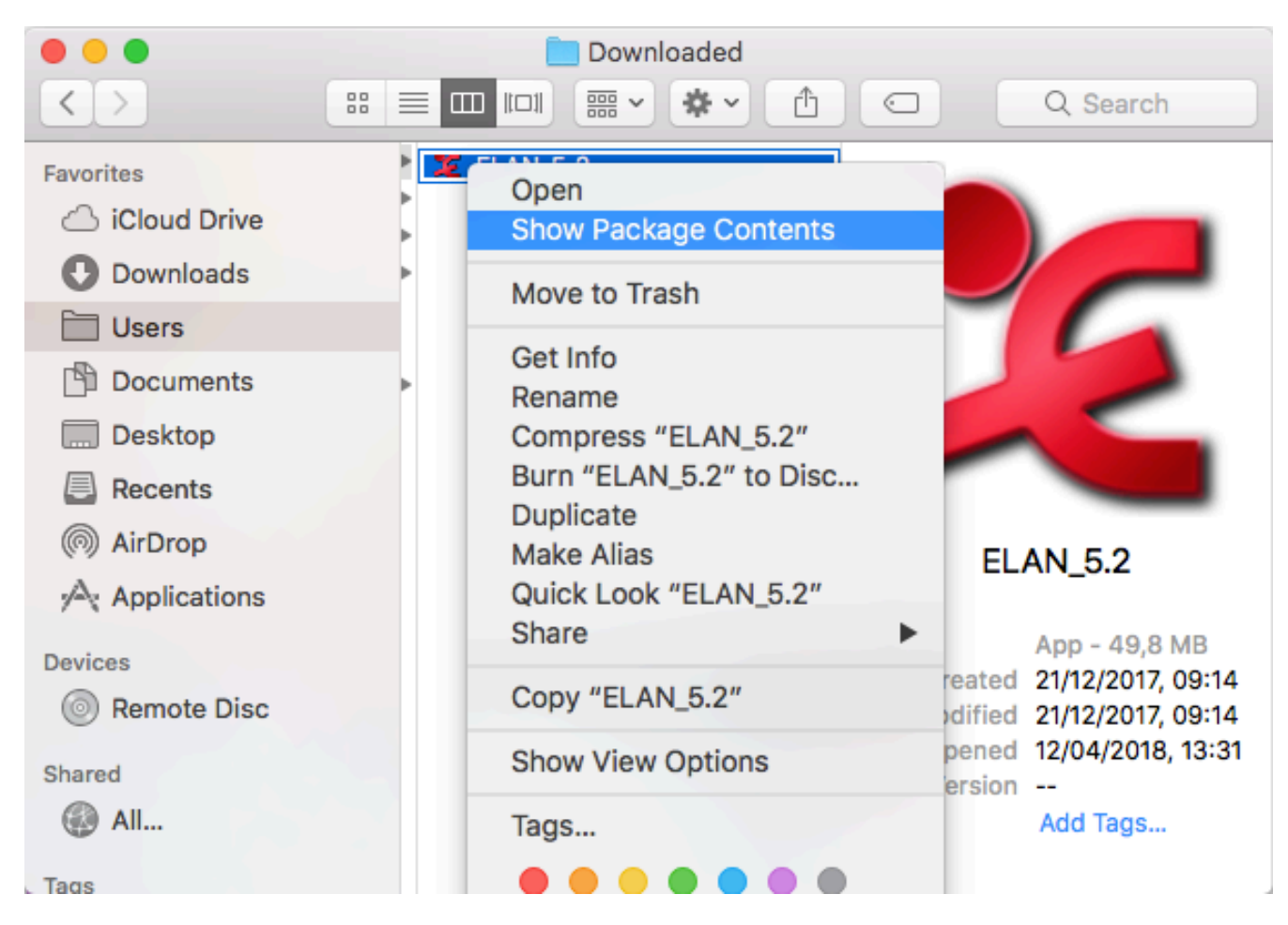

*Figure 1 The Finder with the context menu for the ELAN\_5.2 .app folder*

The AppleScript .scpt files are distributed with ELAN in the "clip\_scripts\_10\_10.zip" file in the same Resources folder mentioned above, so e.g.

/Applications/ELAN\_5.2.app/Contents/Resources/clip\_scripts\_10\_10.zip

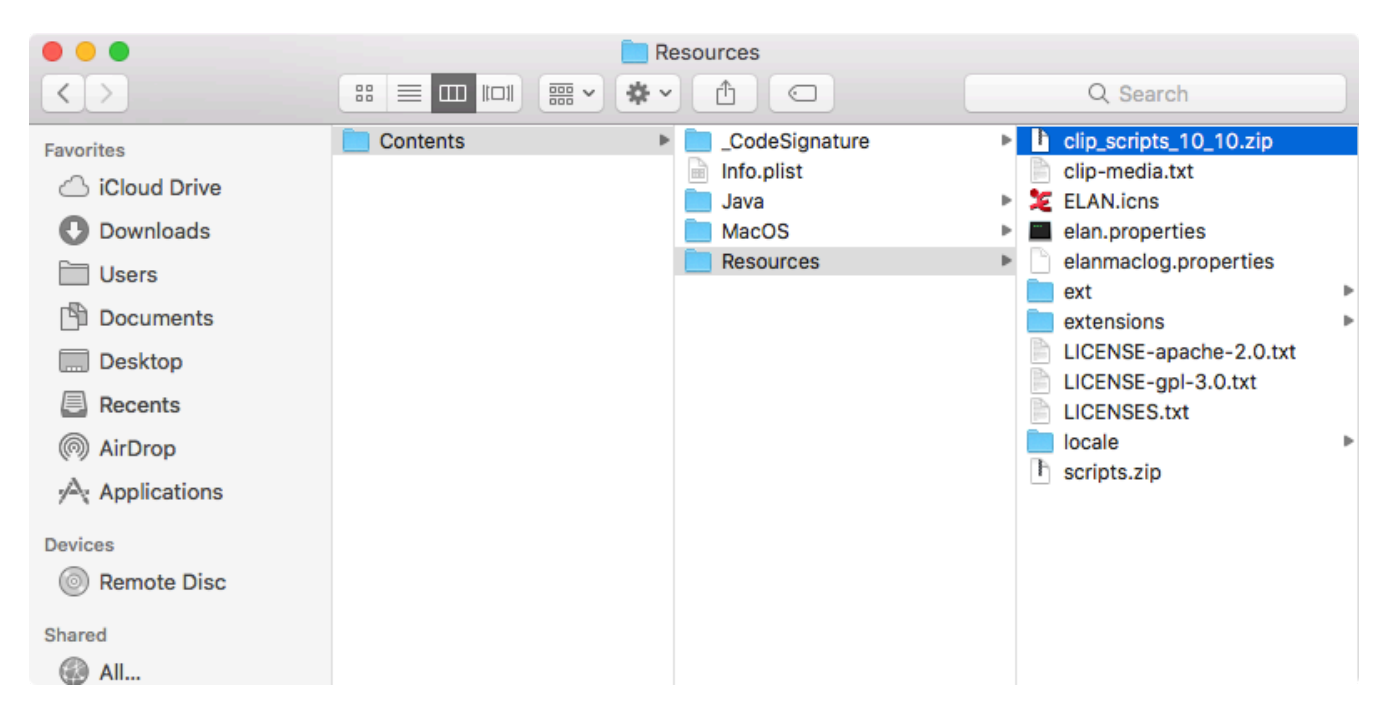

*Figure 2 The contents of the Resources folder inside the .app folder*

The .scpt files are zipped because otherwise the ELAN application cannot be digitally signed. Therefore the user has to unzip the file and it is best to copy the .scpt files to the preferences folder as mentioned above.

The . zip contains the following two files:

- qtp\_clip\_10\_10\_export.scpt : for Mac OS 10.10 or higher, the export function
- qtp\_clip\_10\_10\_save.scpt : for Mac OS 10.10 or higher, save as function (only for .mov)

#### **2. Editing of "clip-media.txt"**

Working with the different AppleScripts might require some editing of "clip-media.txt". When opening the file in a text-editor it will look something like this (*the following is one line without line breaks*):

```
osascript ../Resources/qtp_clip_10_10_export.scpt $in_file $out_file 
$begin(sec.ms) $end(sec.ms)
# M2-edit-cl /in:$begin(fr) /out:$end(fr) $in_file $out_file
# ffmpeg.exe -vcodec copy -acodec copy -ss $begin(sec.ms) -t 
"$duration(sec.ms)" -i $in_file $out_file
# Lines starting with a # (dash) are considered to be comment lines.
\# ...
```
The first line (osascript ../Resources/qtp\_cl...) is relevant for **macOS** users. "osascript" is a program that can execute AppleScript scripts (amongst others). It is called with the path to the script-file and some additional parameters. If the …\_export.scpt file is, after

unzipping, copied to the Resources folder, the clipping might work without editing this first line.

Depending on the location of the files, the path to the . scpt file can either be relative (e.g. ../Resources/qtp\_clip\_10\_10\_export.scpt*)* or absolute (e.g.

```
/Users/<user>/Library/Preferences/ELAN/qtp_clip_10_10_export.scpt).
```

```
Note that if you placed the files in the "preferences"-folder 
(/Users/<user>/Library/Preferences/ELAN), you can only use absolute paths.
```
The second part of the rule consists of four placeholders (\$), which are determined by ELAN. This concerns the start and end time of the selection and the input and output files. These should not be edited.

An example of an edited rule with an absolute script path (*this should all be on one line without line breaks!*):

```
osascript 
/Users/<user>/Library/Preferences/ELAN/qtp_clip_10_10_export.scpt 
$in_file $out_file $begin(sec.ms) $end(sec.ms)
```
The script-file used in the example is qtp\_clip\_10\_10\_export.scpt : a script intended for **macOS** 10.10 or higher. This script leaves the extension intact; it only exports the selection to a new clip. The new clip can be found in the same folder as the original video, unless the user has specified the name and location in a Save As… window.

When you have edited the rule in "clip-media.txt" to your needs, save it and (re-)launch ELAN.

### **3. Editing AppleScript files**

As said, AppleScript is used to execute the QuickTime commands. These .scpt files also could require some editing. By double-clicking such a file, the Script Editor will open:

```
\theta atp_clip_10_10_export.scpt \sim\blacktrianglerightAppleScript ♡ <No selected element> ♡
property hd : "Macintosh HD" -- change this if the hard drive has a different label
on run args
    set inFile to POSIX file (item 1 of args)
    set outFile to (item 2 of args) -- use as string first
    set start_string to (item 3 of args)
    set end string to (item 4 of args)
    set start_time to (start_string as real)
    set end_time to (end_string as real)
    -- check the format of the start time
    set pindex to offset of "." in start_string
    if pindex > 0 then
          set start_length to length of start_string
          if start_length = pindex + 3 then
              set start_string to start_string & "1"
                - set start_time to start_time - 1.0E-4
              try
                   set start_time to (start_string as real)
              on error
                   set start_string to (get text 1 thru (pindex - 1) of start_string) & "," & (get text (pindex + 1) thru
                                 (stat length + 1) of start string)
                   set start_time to (start_string as real)
              end try
                - display dialog "Start: " & start_string & " real: " & start_time
         end if
     end if
     -- convert posix path to HFS format, e.g. from /Users/Shared to disc:Users:Shared etc
    set AppleScript's text item delimiters to {"/"}
    set itemlist to get text items of outFile
    set AppleScript's text item delimiters to {":"}
    set target_file to hd & itemlist as string
    tell application "QuickTime Player"
         open inFile
         delay 1
          activate
         if not (exists document 1) then error number -128
         set the current time of document 1 to start_time
         trim document 1 from start_time to end_time
         delay 1
         --settings
         -- "720p"
         -- "iPad, iPhone 4 & Apple TV"
         export document 1 in file target_file using settings preset "720p" -- or "iPhone" or "Computer" etc.
         -delay 1close document 1 saving no
         set visible of window 1 to false
           - quit saving no
     end tell
end run
Description
```
*Figure 3 The Script Editor with the export script; in yellow the settings that might need to be edited*

The first line defines a property for the name of the hard drive. The default is set to "Macintosh HD" but this should be changed if the hard drive of the user has a different name. The name of the hard drive can be found e.g. by selecting Go->Computer in the Finder menu.

Another statement that might require editing is the one setting the output format:

```
export document 1 in file target_file using settings preset "720p"
```
Depending on the input file and the version of **macOS**, the following presets might be available:

- − 480p
- − 720p
- − 1080p
- − 4K
- − Audio Only

The list of formats in the Export As menu of QuickTime Player (after opening your file in the player) can be used as a reference. It is advised to first create some clips in QuickTime Player itself, in order to get familiar with the possibilities and the limitations of clipping with QuickTime Player.

## **4. Executing the script in ELAN**

After saving the script file(s), launch ELAN, open a document or create a new one, make a selection and from the main menu choose: File->Export As->Media Clip using Script…

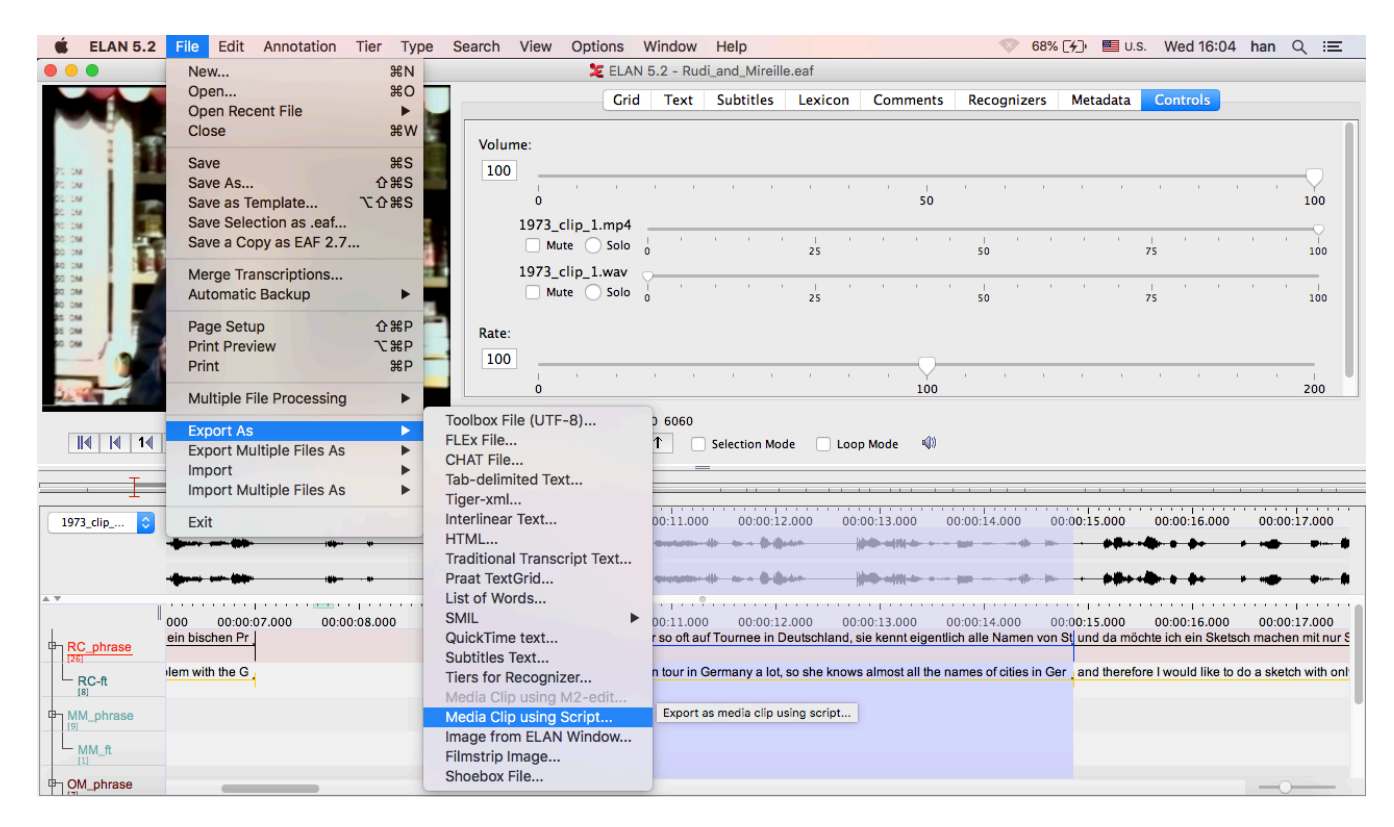

*Figure 4 Calling the script*

QuickTime Player will start up and process the video. If you chose the "export" script, you might also see an export dialog. You can close that when finished.

The result will either be saved in the same location as the original video (the output file name will be constructed based on the input file name and the start and end time of the selection), or in a location specified by the user. This depends on a preference setting in the Media panel in Edit->Preferences->Edit Preferences…

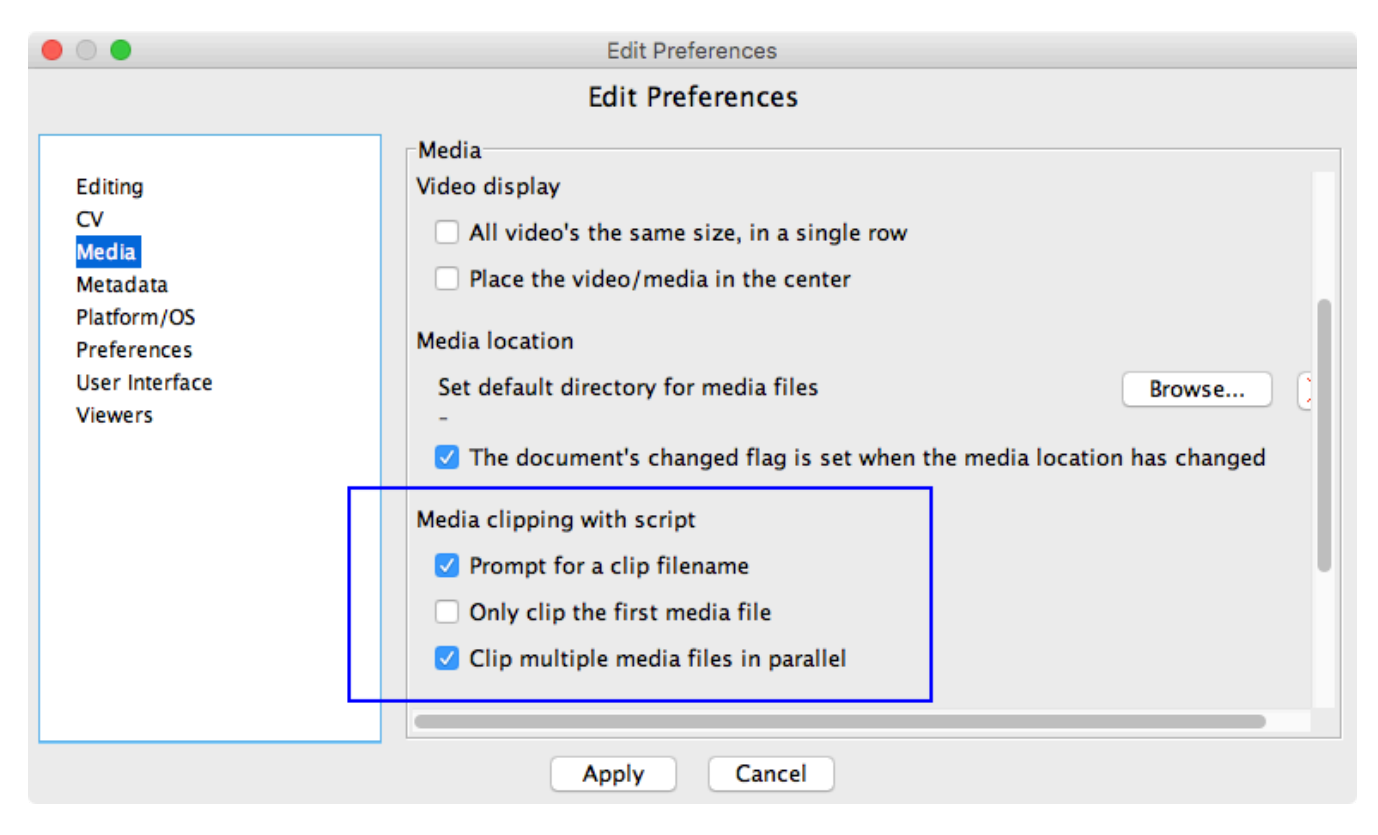

*Figure 5 Settings related to clipping*

If the option Prompt for a clip file name is selected, a Save as prompt will be shown when the menu item of Figure 4 is selected. When using the export script, it depends on the type of the source file and on the output settings, whether to enter a file name with or without extension. If the source is e.g. an mpeg-1 file, adding the extension .mp4 is required in order to export a clip (which will be an mp4 file). If the input file is an .mp4 file, the extension can be omitted. When an .mp4 extension has been entered, a linked .wav file will also be clipped and saved as an audio only .mp4 file. If the output setting is "Audio Only", use the .m4a extension.